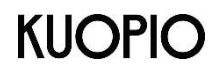

**Kuopion kaupunki**

Kasvu ja oppiminen Perusopetuksen tukipalvelut / iltapäivätoiminta

## **Ohje Wilman muutosilmoituslomakkeen täyttämiseen**

Tee muutosilmoitus, jos

- − et ota lapsellesi myönnettyä iltapäivätoimintapaikkaa vastaan
- − iltapäivätoiminnan aloituspäivä muuttuu
- − toiminta-ajan tarve muuttuu (toimintamaksu muuttuu)
- − laskun saajan tiedot muuttuvat
- − irtisanot iltapäivätoimintapaikan. Irtisanomispäivä on yksi kalenterikuukausi. Irtisanominen on edullisinta tehdä kuukauden vaihteessa.
- 1. Kirjaudu Wilmaan lapsen käyttäjätunnuksella.
- 2. Valitse "Hakemukset ja päätökset"

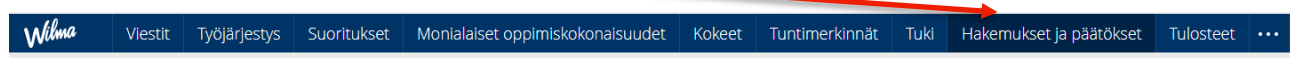

3. Valitse "Tee uusi hakemus"

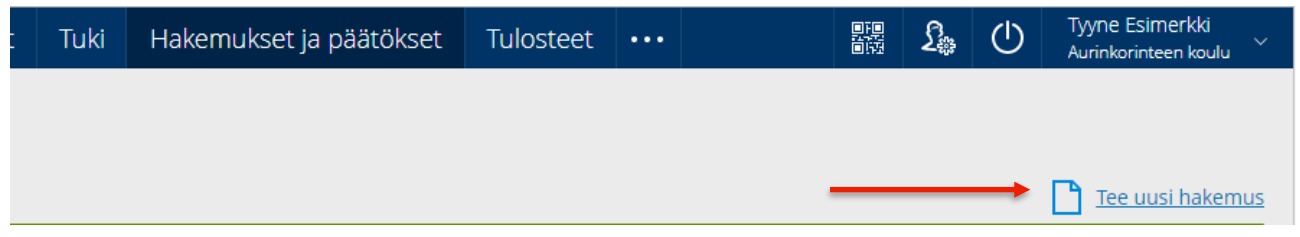

4. Valitse "Muutos perusopetuksen iltapäivätoimintaan"

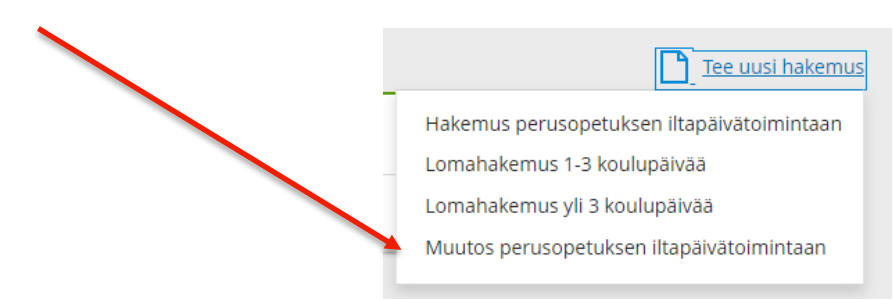

Tällä lomakkeella ilmoitettuja muutoksia seurataan säännöllisesti.

5. Kirjoita koulun nimi, jonka iltapäivätoimintaan lapsi osallistuu.

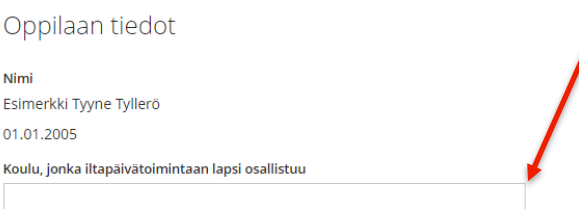

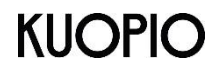

## **Kuopion kaupunki**

Kasvu ja oppiminen Perusopetuksen tukipalvelut / iltapäivätoiminta

6. Täytä tiedot **vain** muuttuneiden tietojen osalta.

Jos et ota vastaan lapsellesi myönnettyä iltapäivätoimintapaikkaa, laita rasti tähän.

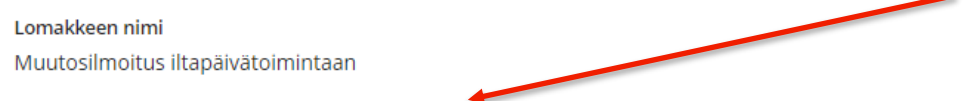

□ En ota vastaan myönnettyä paikkaa

Jos irtisanot lapsesi iltapäivätoimintapaikan, valitse päivämäärä, mistä alkaen hän ei enää osallistu iltapäivätoimintaan. Ilmoita lopetuspäivämäärä myös iltapäivätoimintaryhmään.

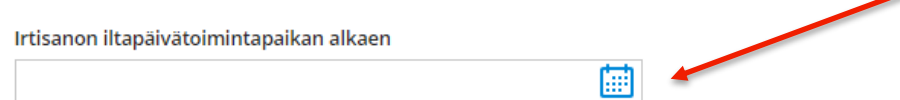

Jos toimintamaksu (toiminta-ajan tarve) muuttuu, merkitse uusi toimintamaksu ja mistä alkaen muutos tulee voimaan.

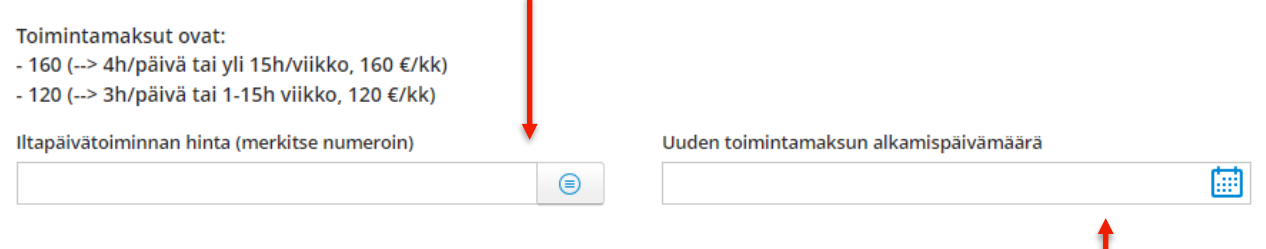

Merkitse päivämäärä, milloin maksumuutos tulee voimaan (toiminta-ajan tarve muuttuu). Ilmoita maksumuutos (toiminta-ajan tarpeen muutos) myös iltapäivätoimintaryhmään.

7. Jos laskun saajan tiedot muuttuvat, ilmoita ne tässä kohdassa.

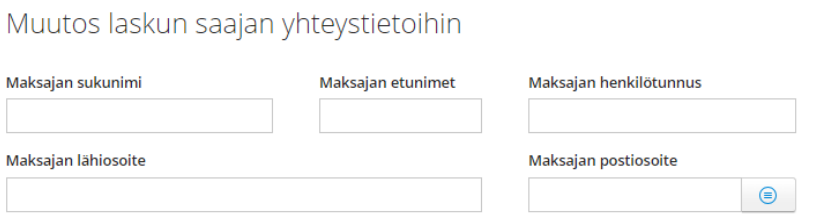

8. Muista tallentaa tiedot. Tallentaminen välittää tiedot lomakkeen käsittelijöille.